## Build your professional brand on LinkedIn

Get noticed by your future boss and recruiters

## What We Will Cover in This Workshop

Introduction - What is LinkedIn?

**STEP 01**

Create an attractive LinkedIn profile

**STEP 03**

Understand your career potentials

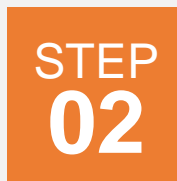

Build your LinkedIn Network

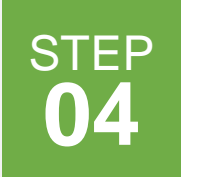

Search For Jobs, Internships and Schools on LinkedIn

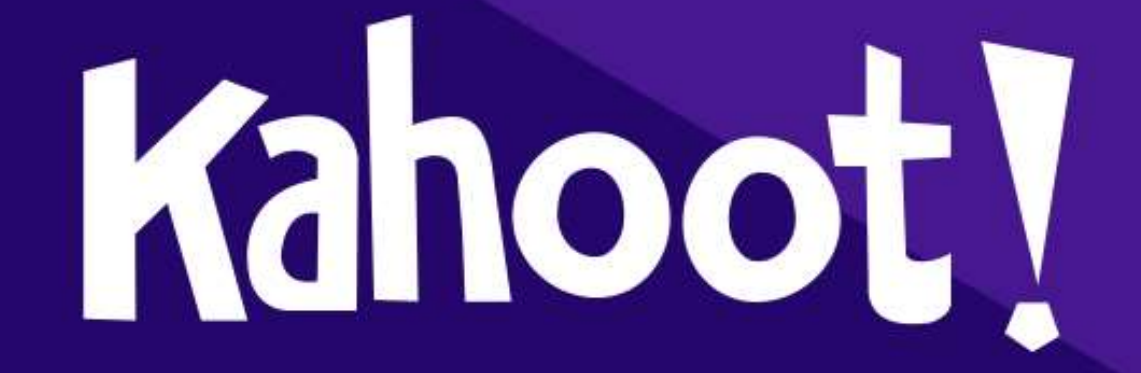

LINKEDIN'S VISION

## Create economic opportunity for every member of the global workforce

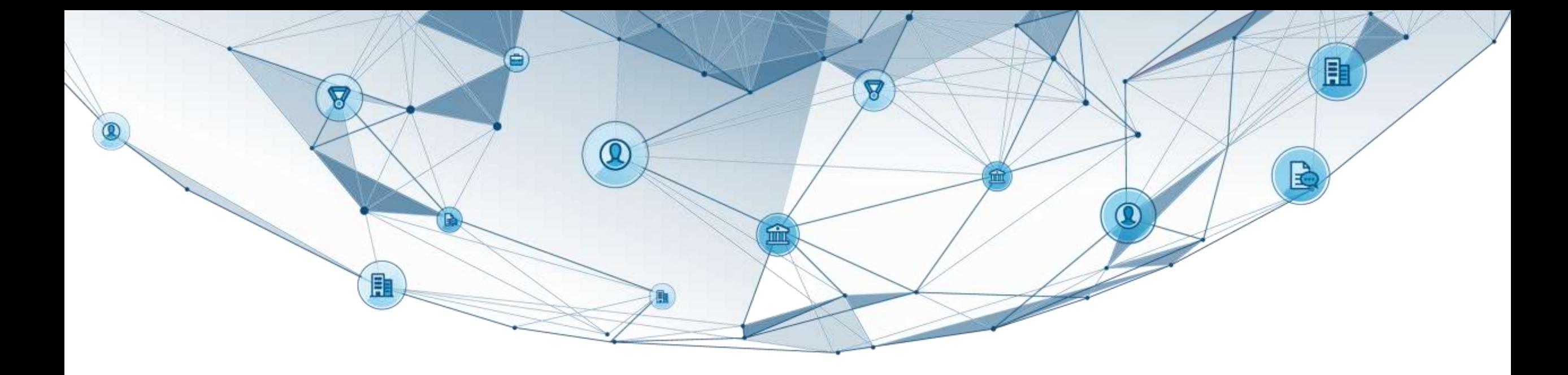

# THE ECONOMIC GRAPH

### LinkedIn Economic Graph

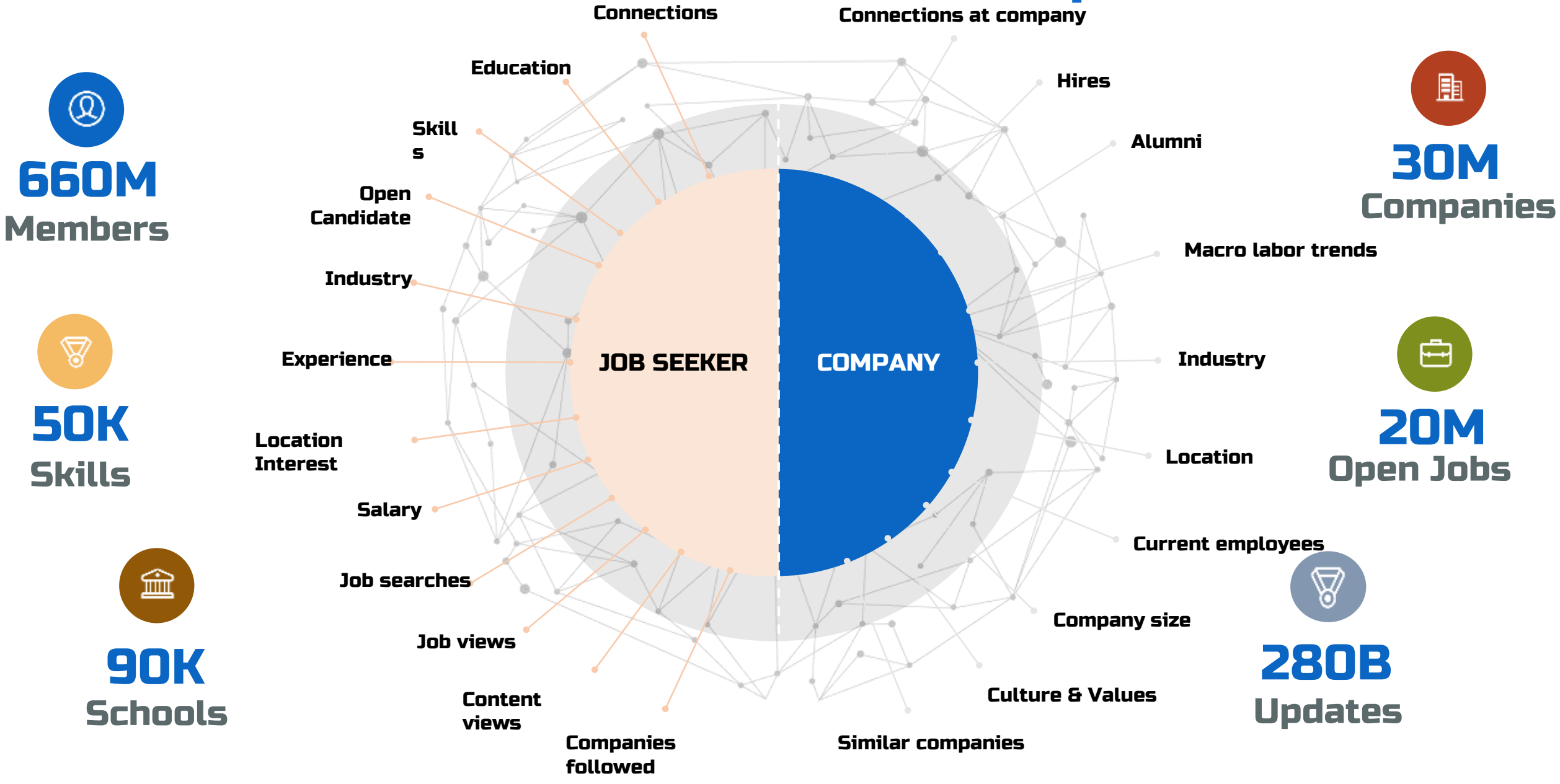

### Millions of professionals use our platform every day

to connect to information, people, and opportunities

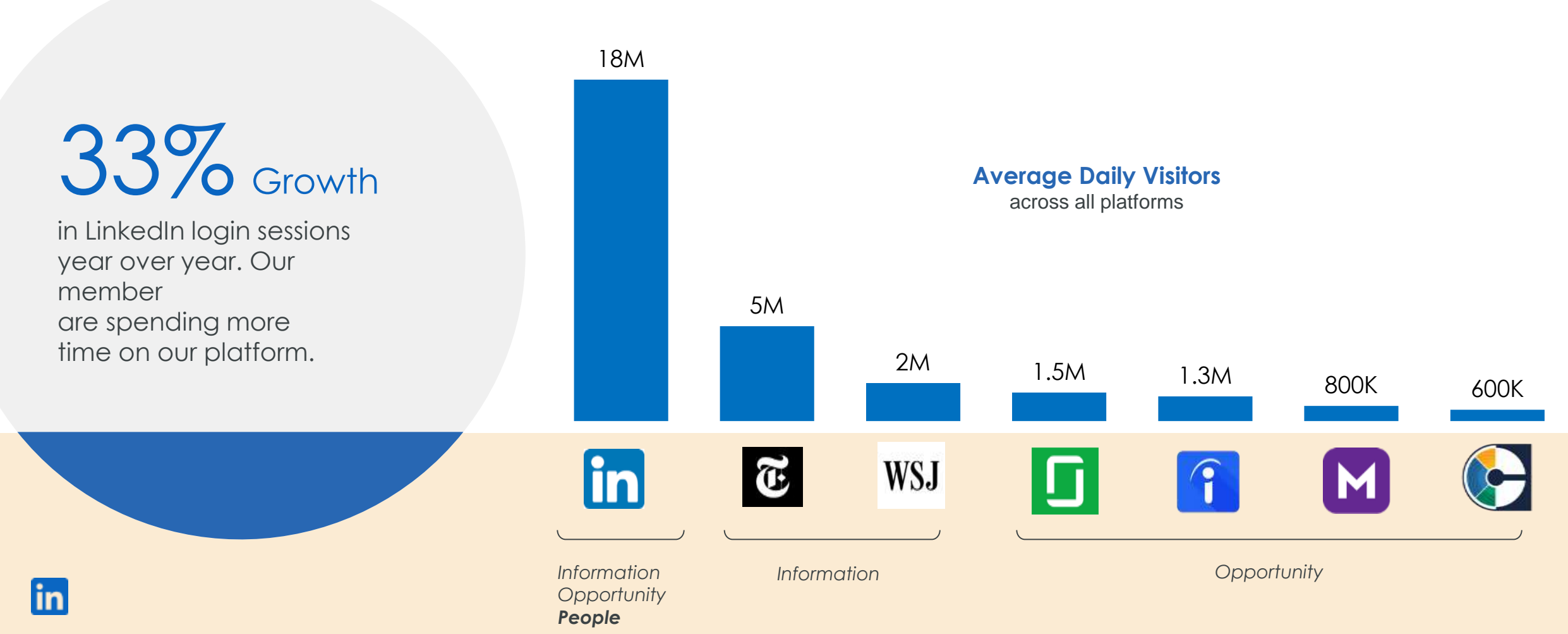

Your presence on social media is expected

The Talent Industry is shifting

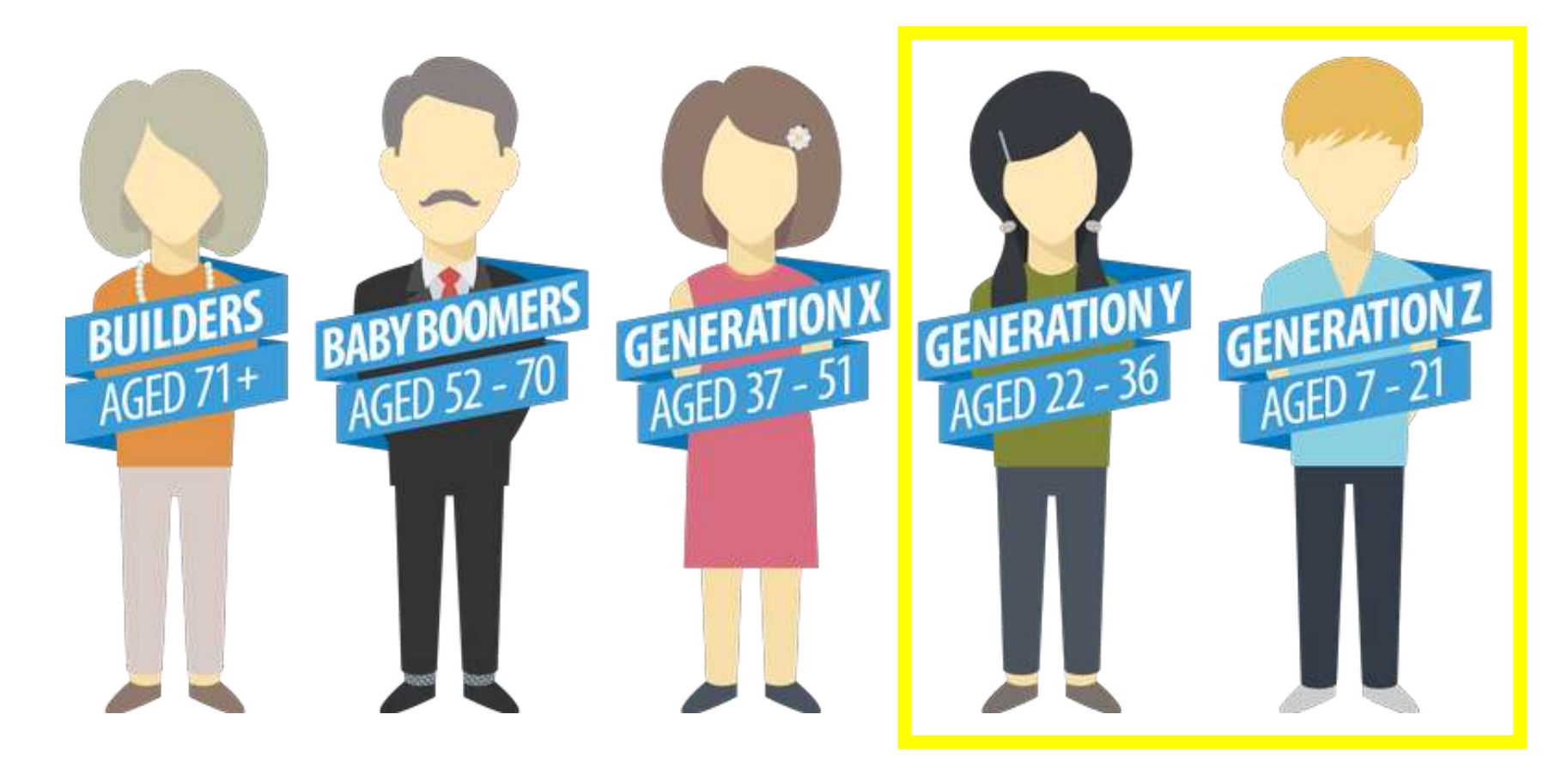

~58% of the workforce in the next 2 years

## 000000  $\bigcirc$ AN AIR AN AIR AN

## 9 out of 10 Company recruiters use LinkedIn

So should you!

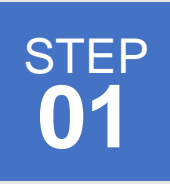

## Create an Attractive LinkedIn Profile

**DID YOU KNOW? 9 out of 10** employers use LinkedIn during the hiring process.

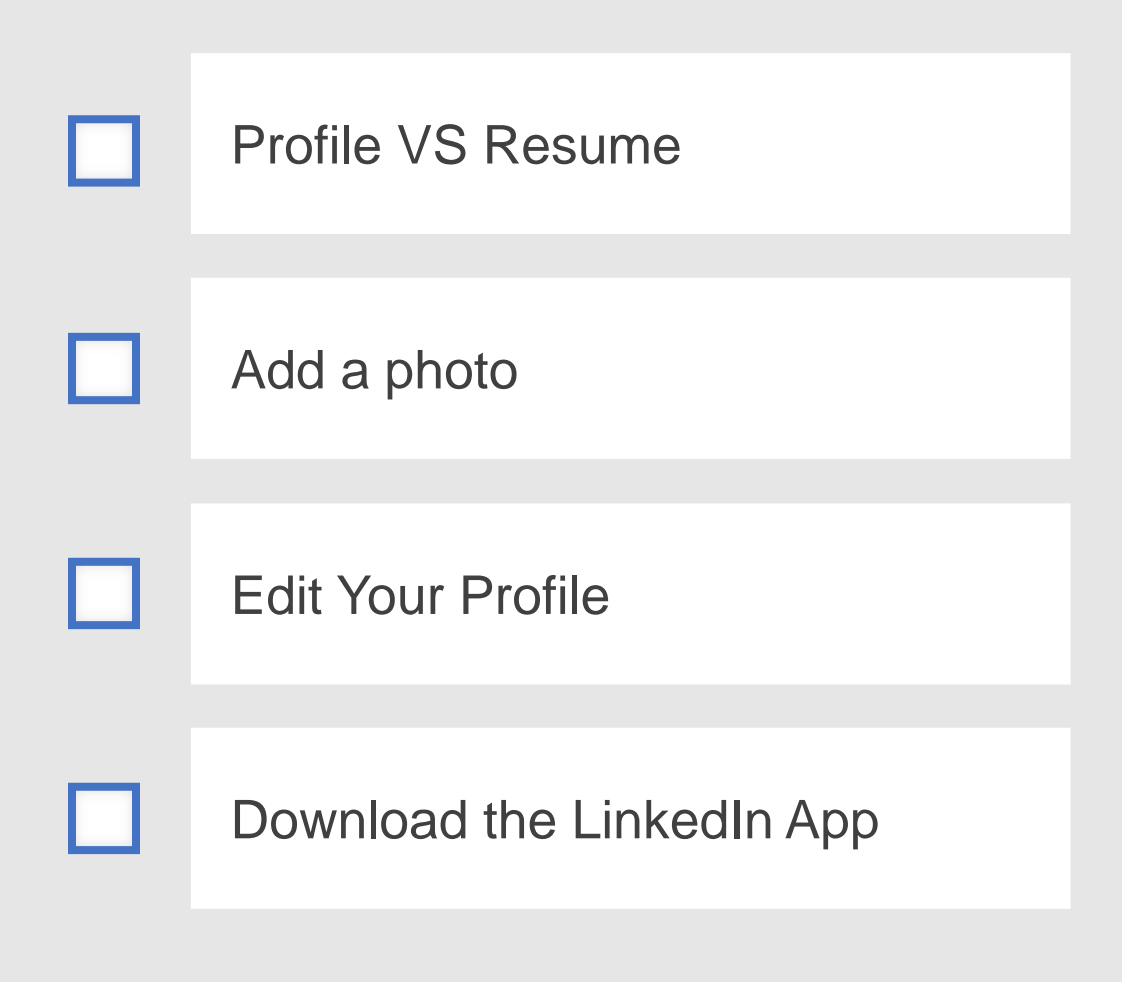

### **STEP 01**

#### **Jane Smith**

Address Line 1, Address Line 2, City, State Zip \* (212) 256-1414 \* jane smith@gmail.com

#### **CAREER OBJECTIVE**

Administrative Assistant with 6+ years of experience working directly for the President of 3M Inc., a Fortune 500 company. Possesses impeccable written and verbal communication skills and excellent interpersonal skills.

#### **CORE COMPETENCIES**

- **Customer Service**
- Cost Efficient
- Detailed and Organized
- · Supplier Relationship

#### PROFESSIONAL EXPERIENCE

#### 3M INC., New York, NY

Administrative Assistant, Apr 2006 - present

- Read and analyze incoming memos, submissions, and reports to determine their significance and plan their distribution.
- Conduct research, compile data, and prepare papers for consideration and presentation by executives, committees and boards of directors.
- · Coordinate and direct office services, such as records, departmental finances, budget preparation, personnel issues, and housekeeping, to aid executives.
- Prepare invoices, reports, memos, letters, financial statements and other documents, using word processing, spreadsheet, database, or presentation software.

#### FLORIDA DEPARTMENT OF SOCIAL SERVICES, Orlando, FL

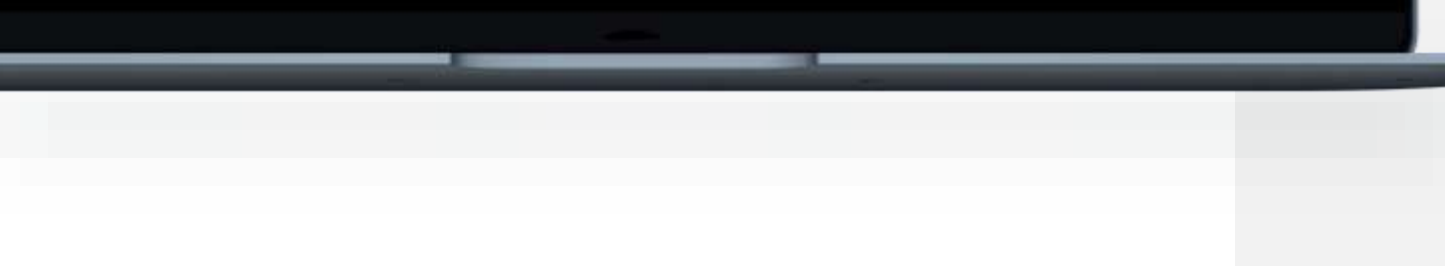

## Profile vs Resume

#### Your LinkedIn profile = Your brand

- $\checkmark$  Speaks to all potential employers, not just a single one
- $\checkmark$  Shape your brand by the way you present yourself to others
- Goes into more detail with skills, projects, interests, certifications, & more
- $\checkmark$  Allows other professionals & employers to interact, learn, and contact you
- What they can expect working with you; How you are unique from others

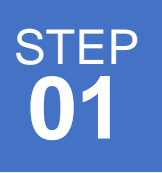

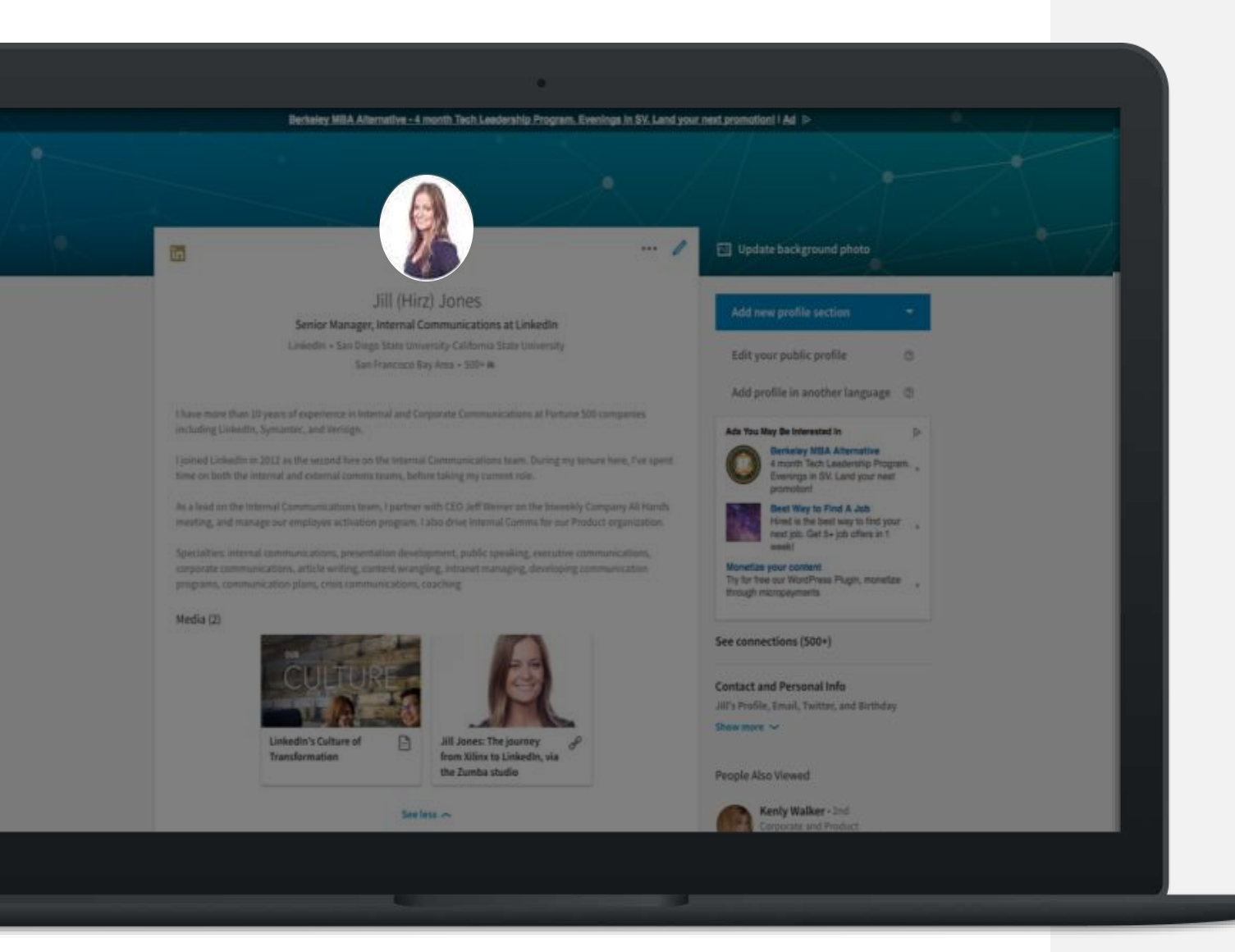

## Add a Photo

Members with profile photos get up to:

- **21x** more profile views
- **9x** more connection requests.
	- Use a background that isn't distracting
	- Dress for the job you want
	- Smile & have a friendly expression

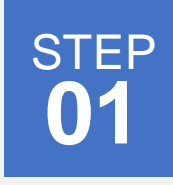

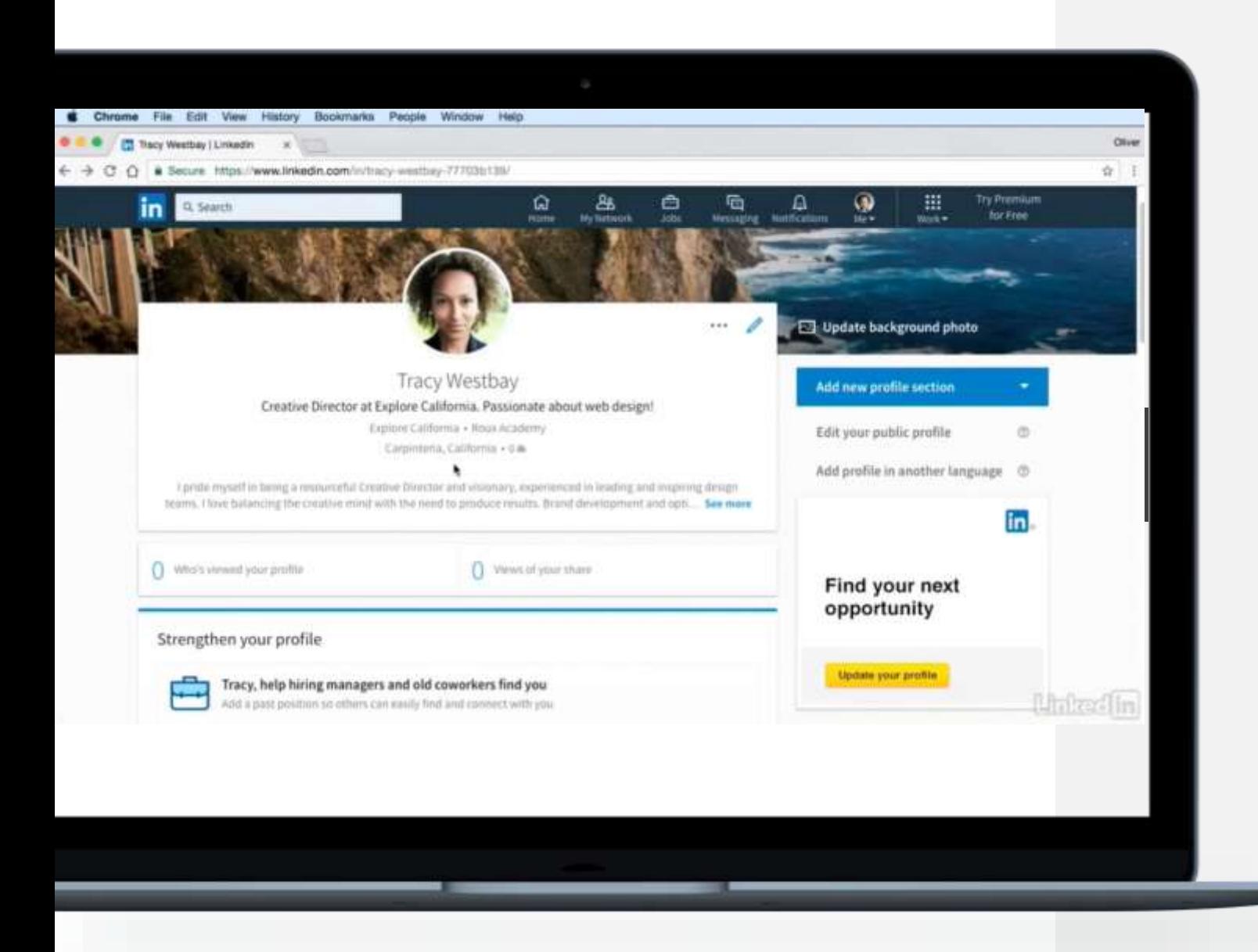

### Edit Your Profile: *Your story in your words*

- Click the "Me" icon at the top of your LinkedIn homepage.
- ''Add new profile section'' to begin editing your profile!

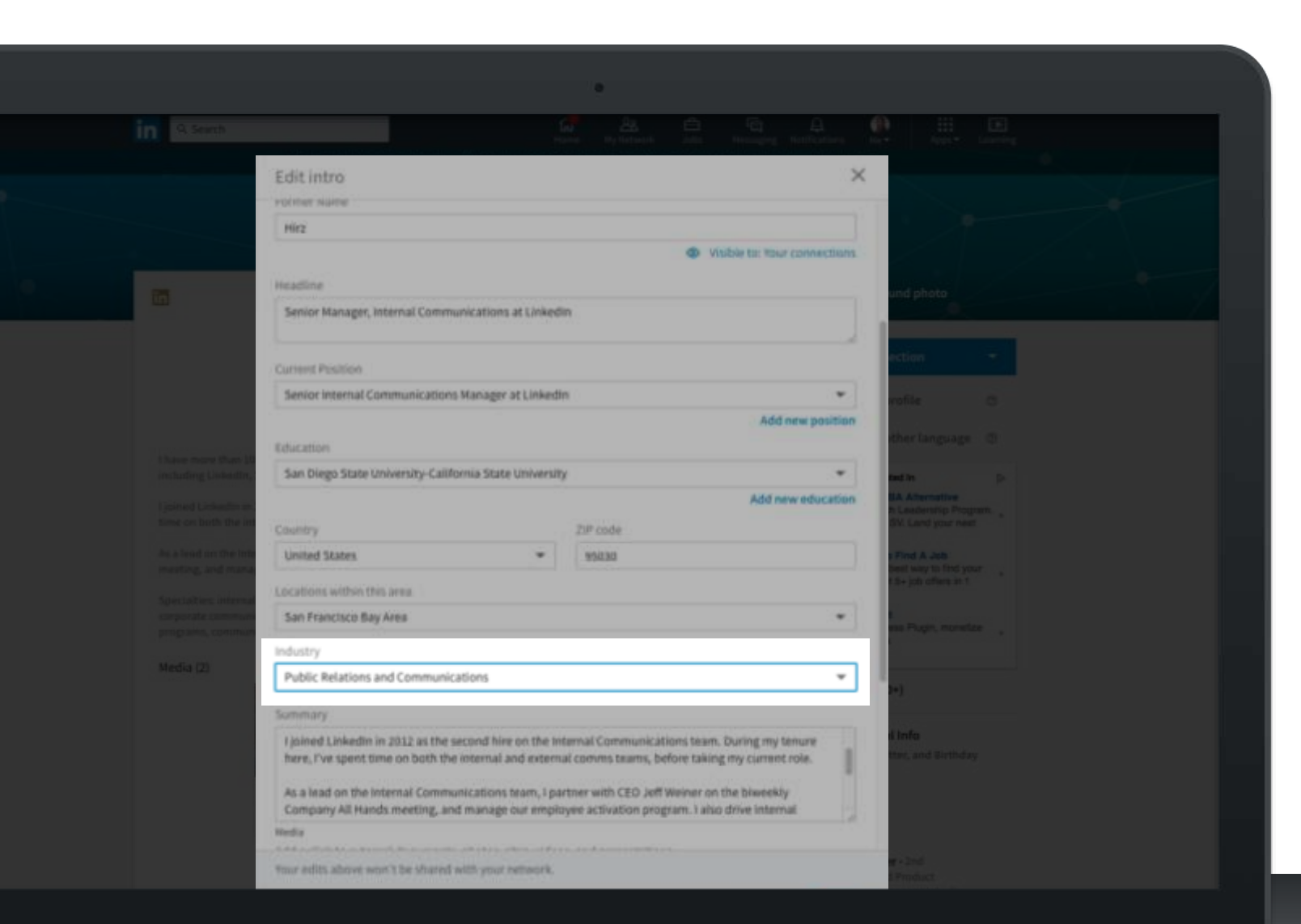

#### ADD YOUR INDUSTRY

Members with industry information receive up to 9x more Profile views

>300K people search by industry on LinkedIn every week

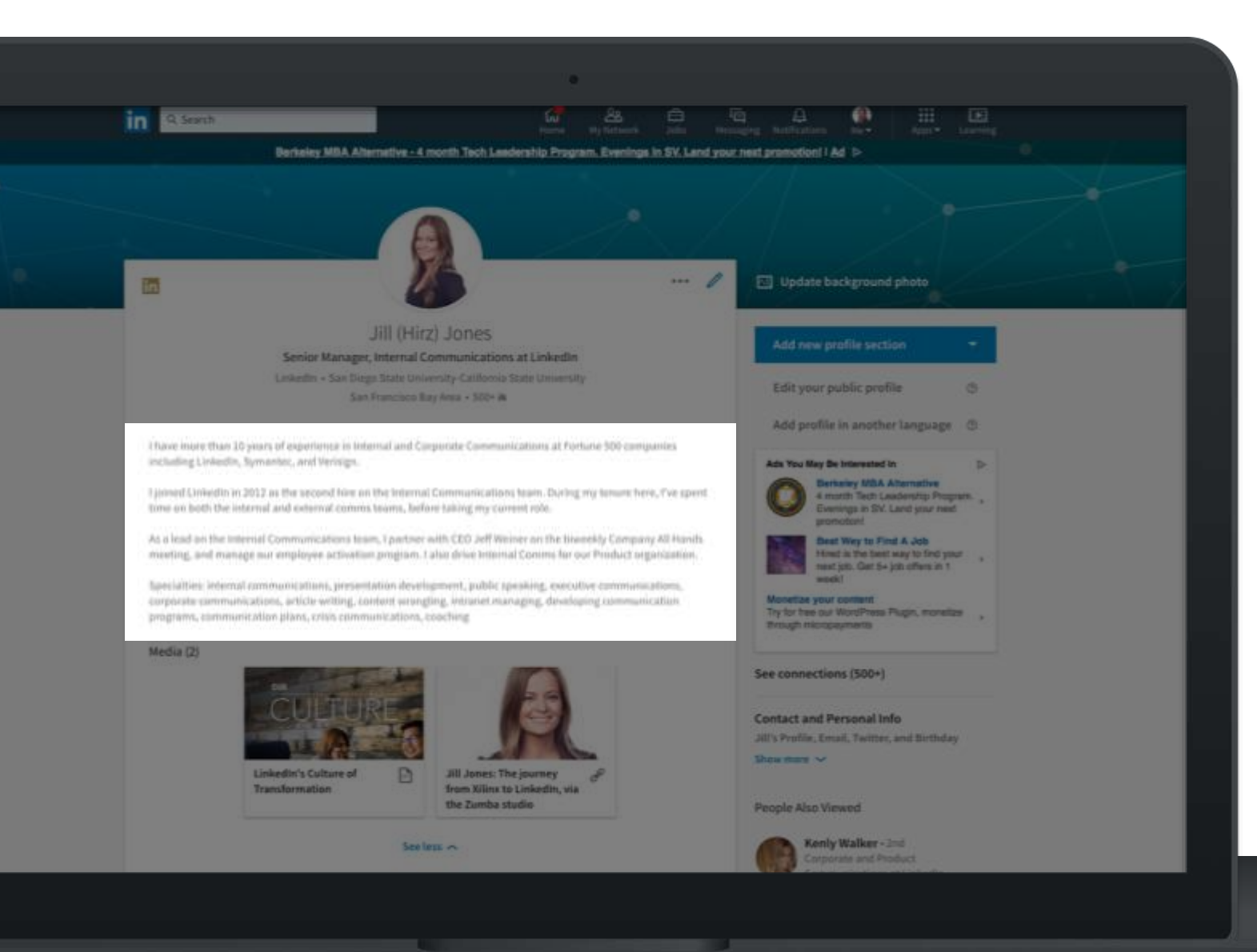

#### DRAFT A COMPELLING SUMMARY

Focus on career accomplishments & aspirations 40+ words

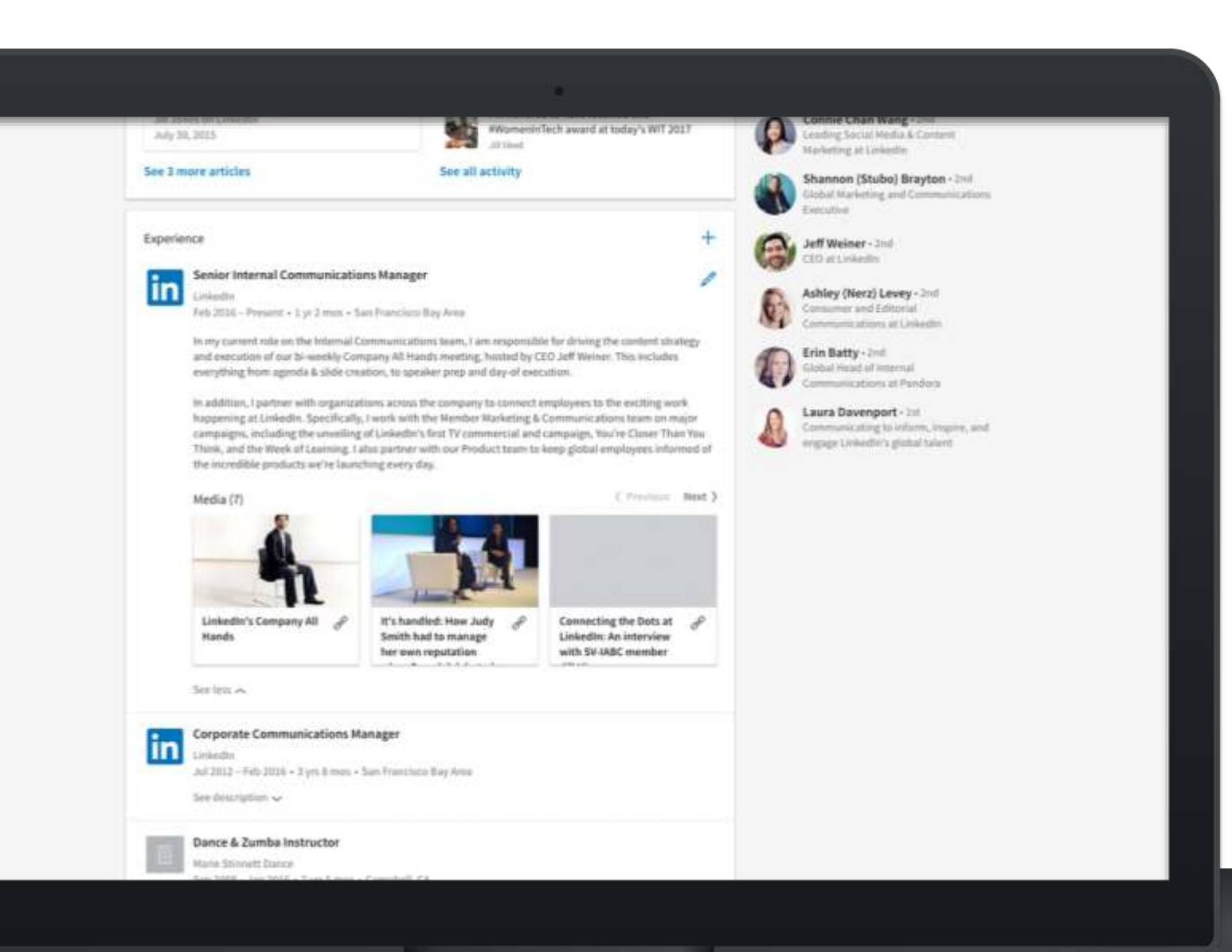

#### DETAIL YOUR EXPERIENCE

Members with up-to-date positions receive up to:

5x more connection requests

8x more Profile views

10x more messages

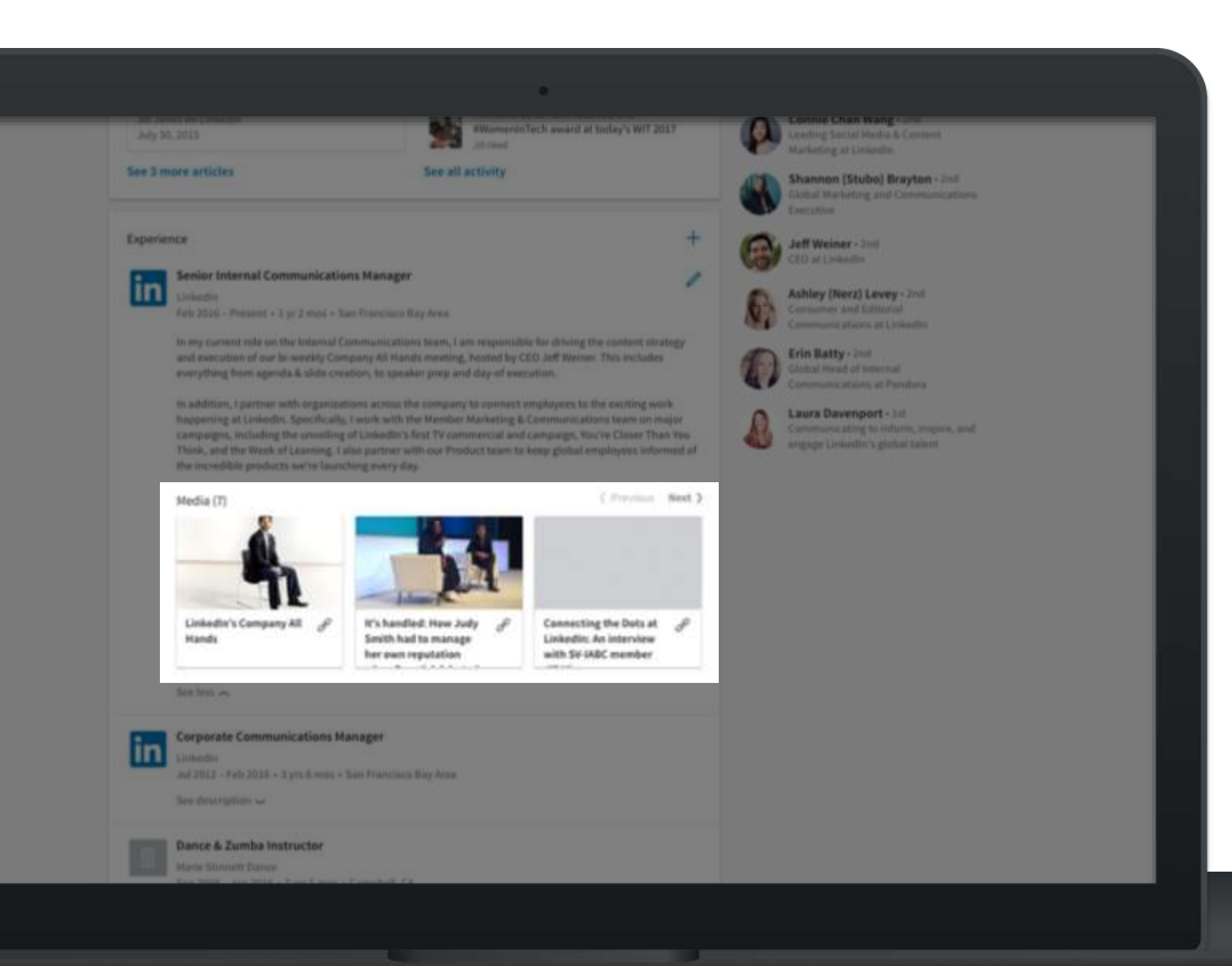

#### ADD EXAMPLES OF YOUR WORK

Upload photos, presentations, and videos

Give a dynamic, visually appealing representation of your professional story

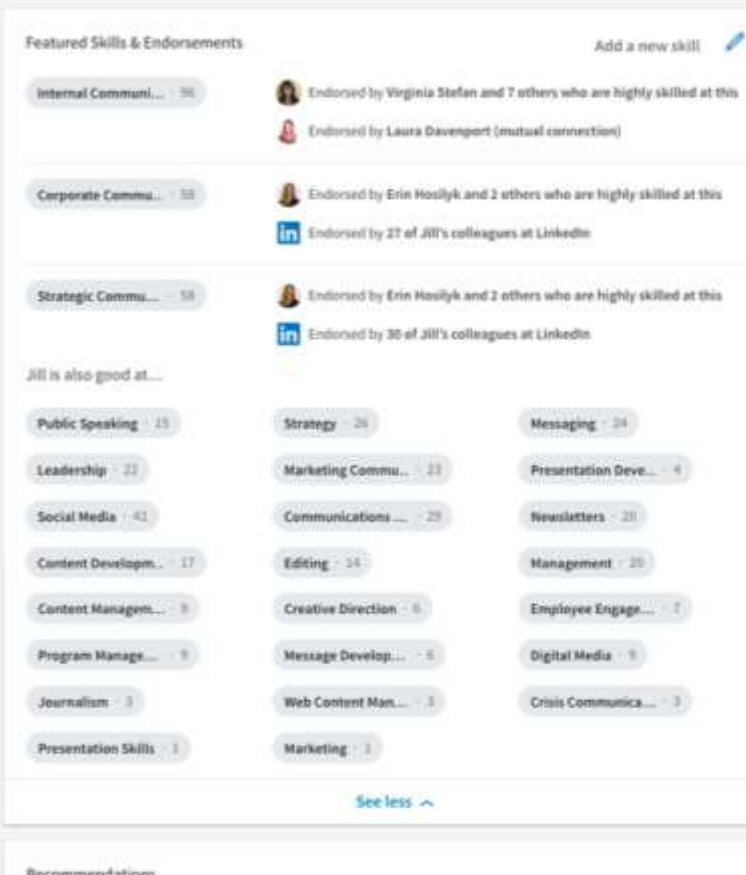

**Becamed (T)** 

Glasses IX

## ADD SKILLS & GET ENDORSED

Add at least 5 skills (soft skills & technical skills)

Members with 5 or more skills are found up to 27x more by recruiters via search

## Build Your LinkedIn **Network**

**DID YOU KNOW? 70%** of people were hired at a company where they had a connection.

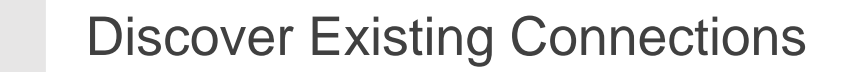

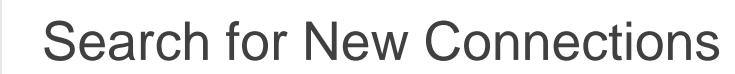

Message Connections

Engage With Your Community

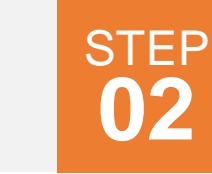

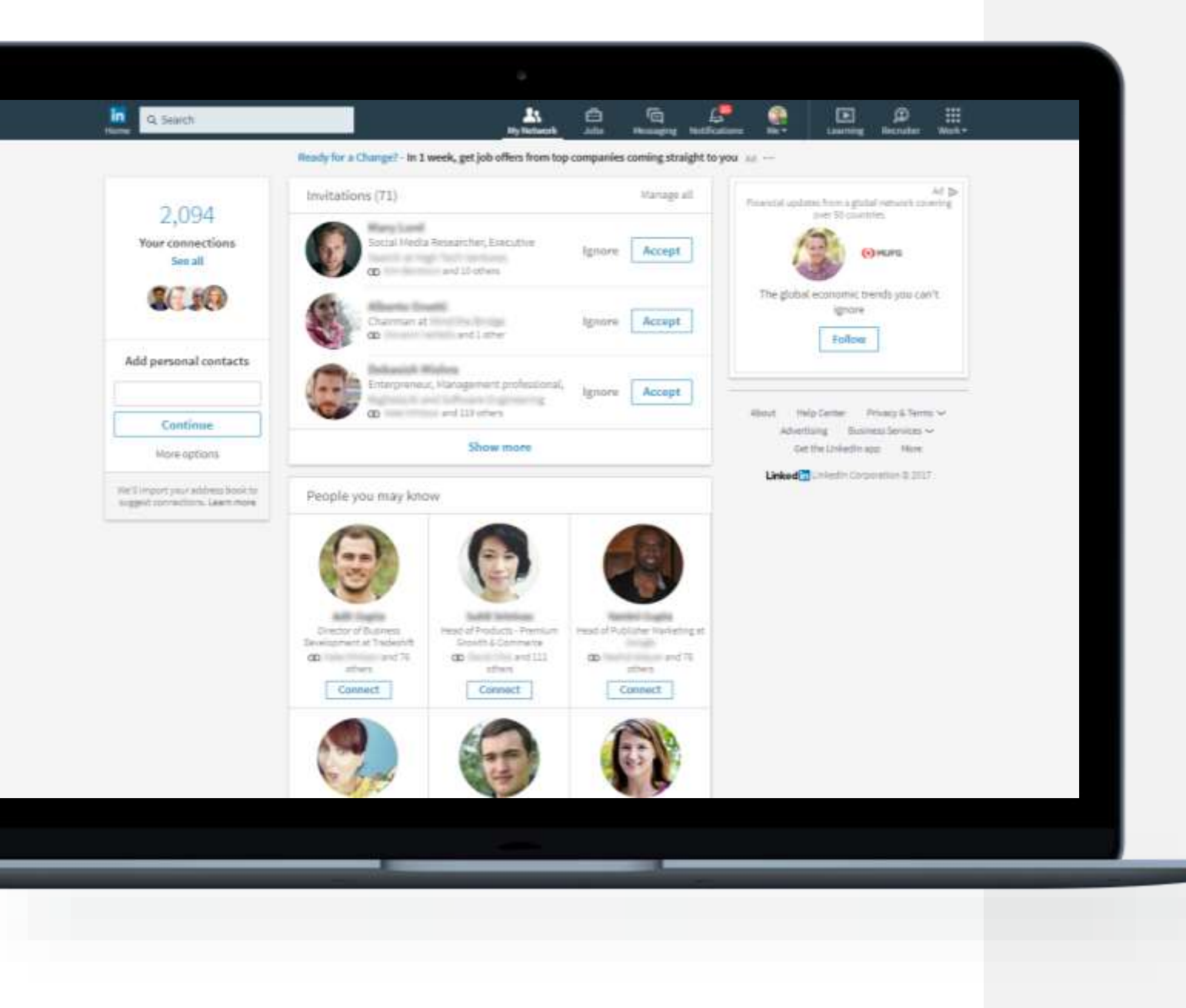

### Discover Existing **Connections**

Click "My Network" in the top navigation to find people you already know.

> *Personalize your invitation with a note when you send an invitation – especially if you don't know them in real life. This makes it clear to the other person why you reaching out!*

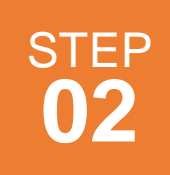

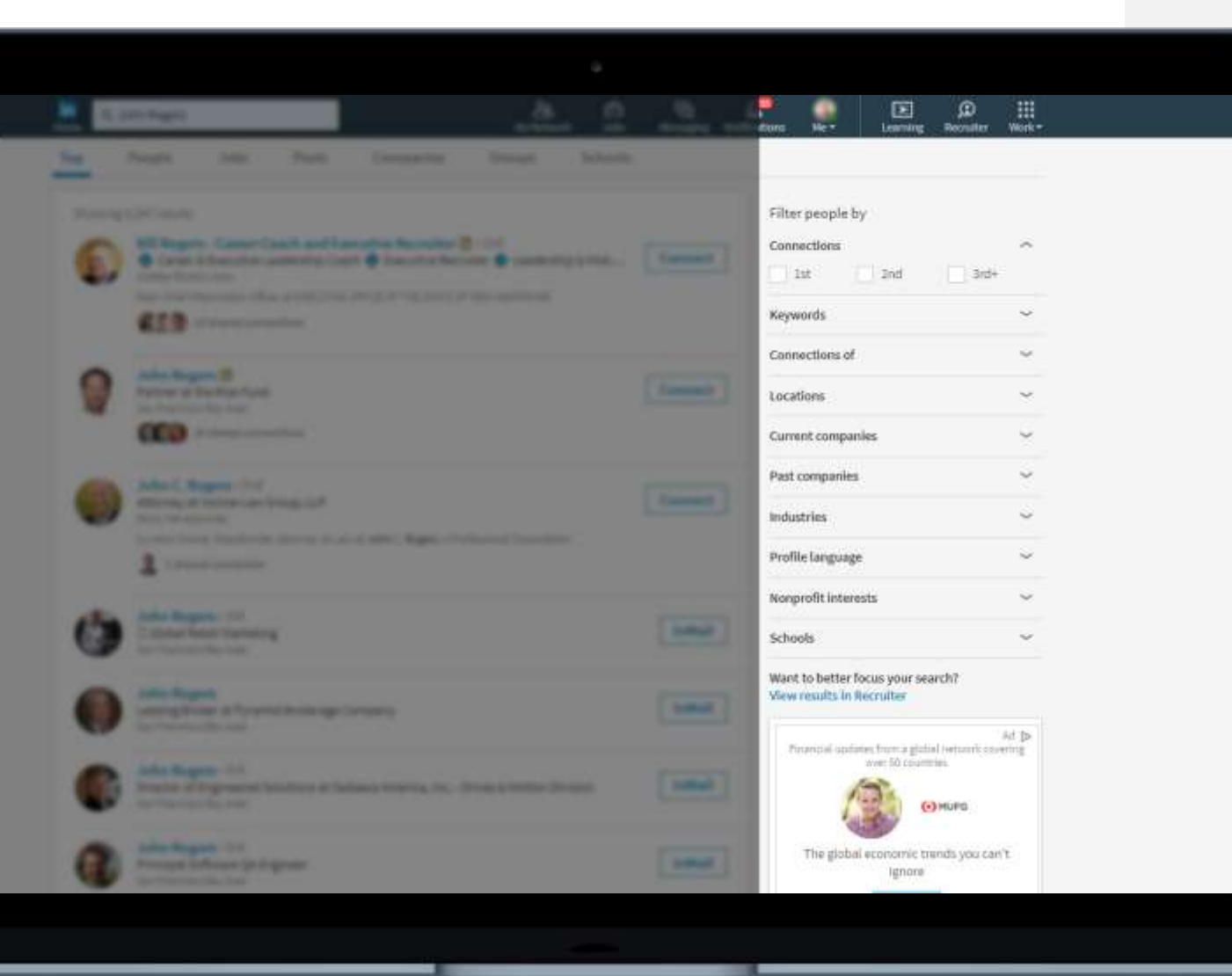

## Search for New **Connections**

Use the search bar in the top navigation to find new connections by:

- $\sqrt{\phantom{1}}$  Name
- **✓ Company**
- **V** Keyword
- **School**

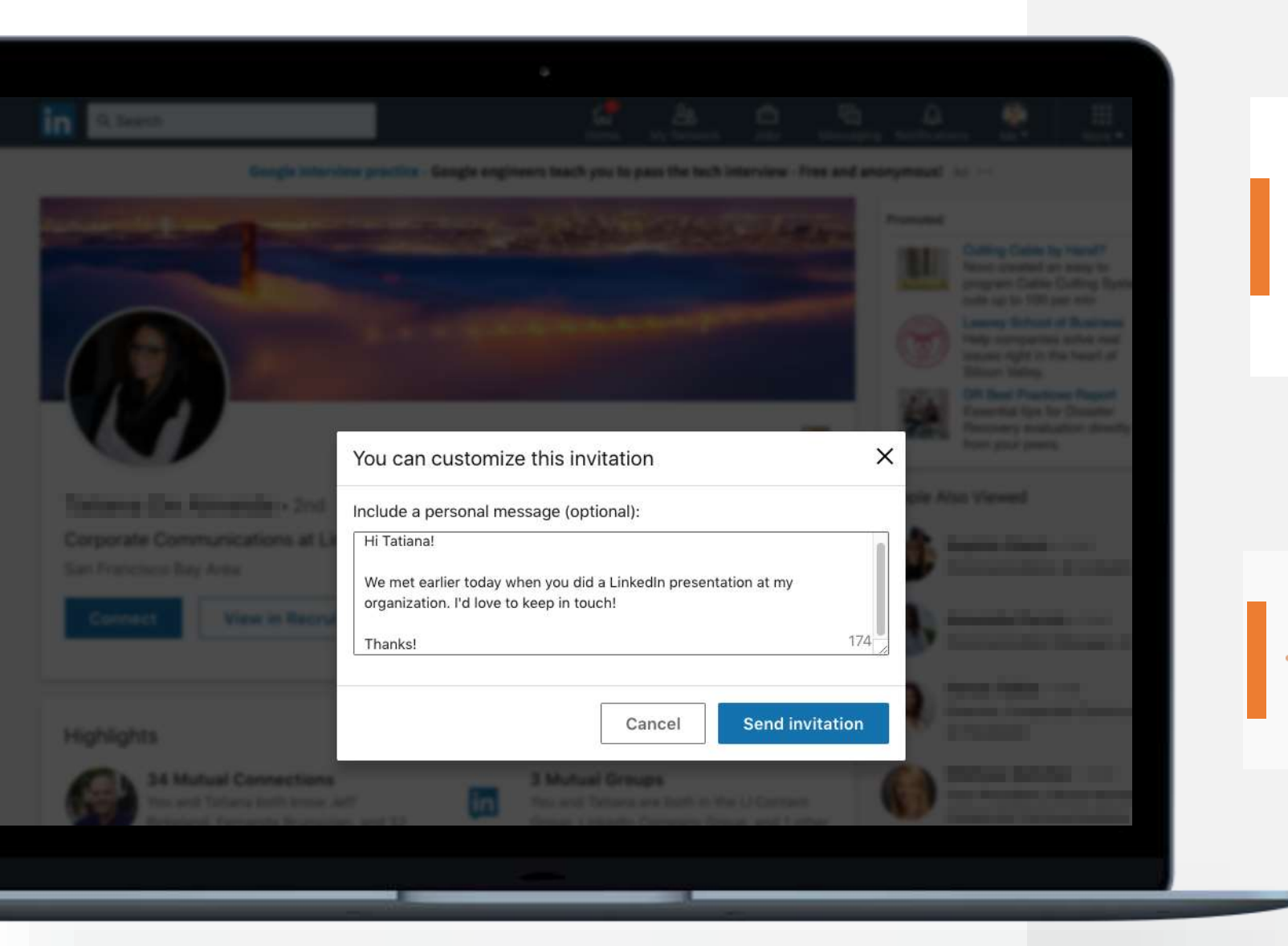

## Search for New **Connections**

**STEP** 

**02**

*Personalize your invitation with a note when you send an invitation. This makes it clear to the other person why you reaching out!*

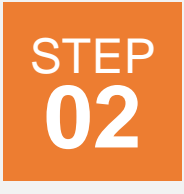

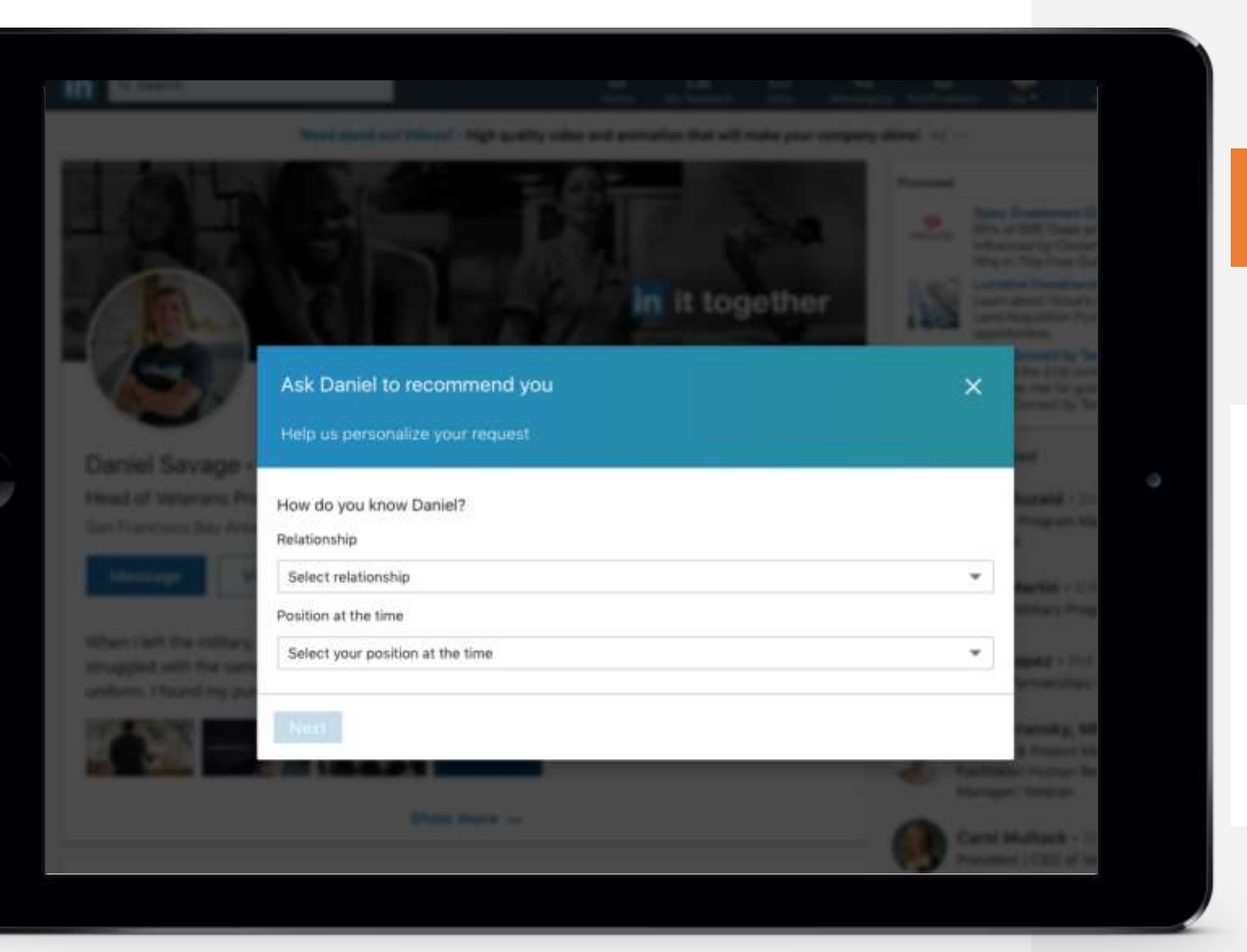

## Request Recommendations

On a connection's profile, click **More…** and then **Request a Recommendation.**

You can select your relationship to this person, indicate whether you worked with them in a particular role, & customize your message.

## Engage With Your Community  $\begin{array}{c} \text{STEP} \\ \text{O2} \end{array}$

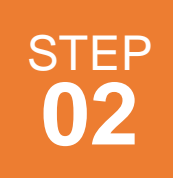

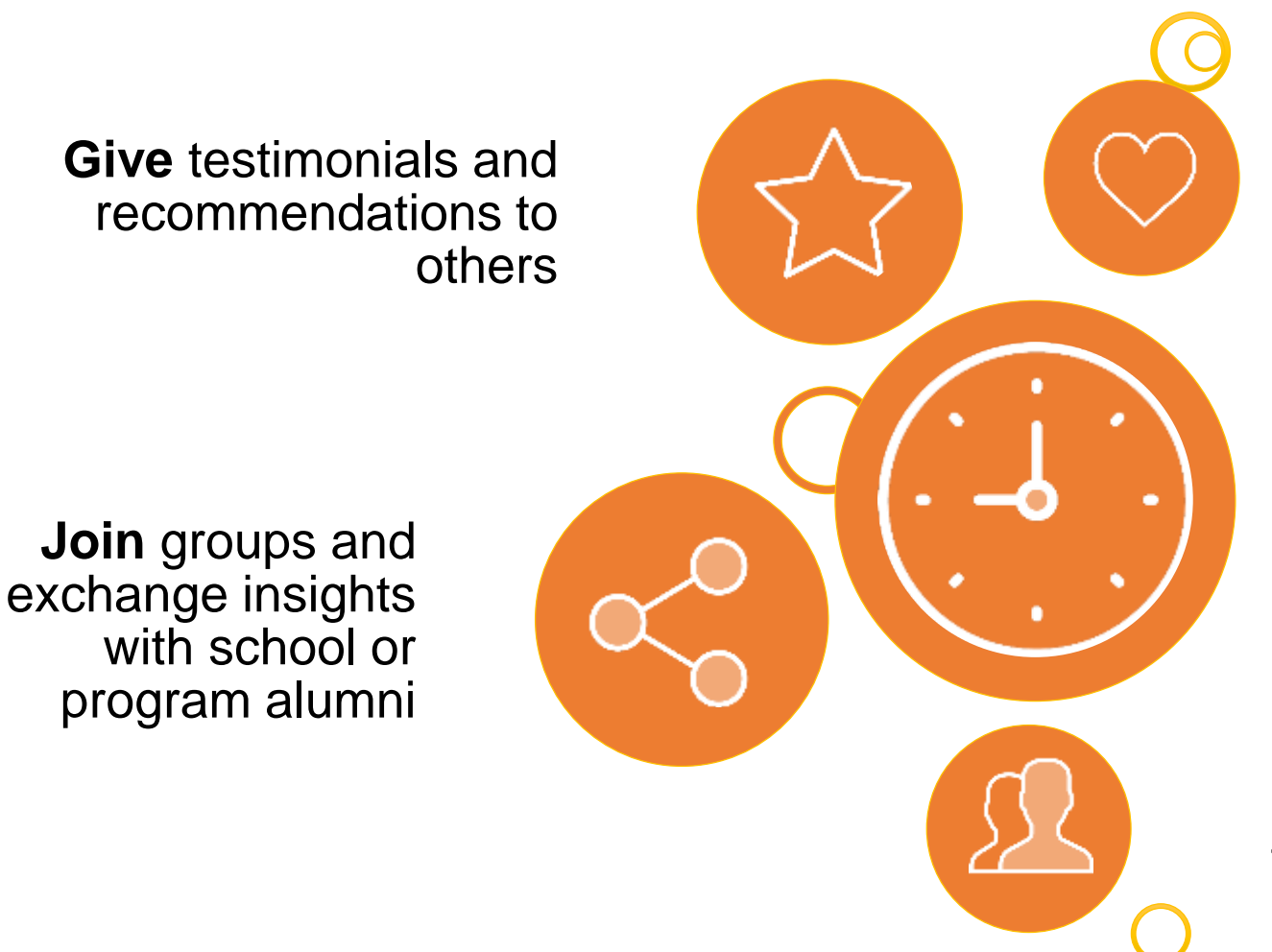

#### **Like and share**

things that people in your network will care about and post

**Invest** time in your connections, take them to lunch or even just listen

**Make** introductions for others

## Understand your career potentials

**DID YOU KNOW?** There are over 10 million employers and 7.5 million monthly job and internship postings on LinkedIn.

Set Career Interests

Search for Jobs

Use Your Network

Follow Companies

Explore Schools

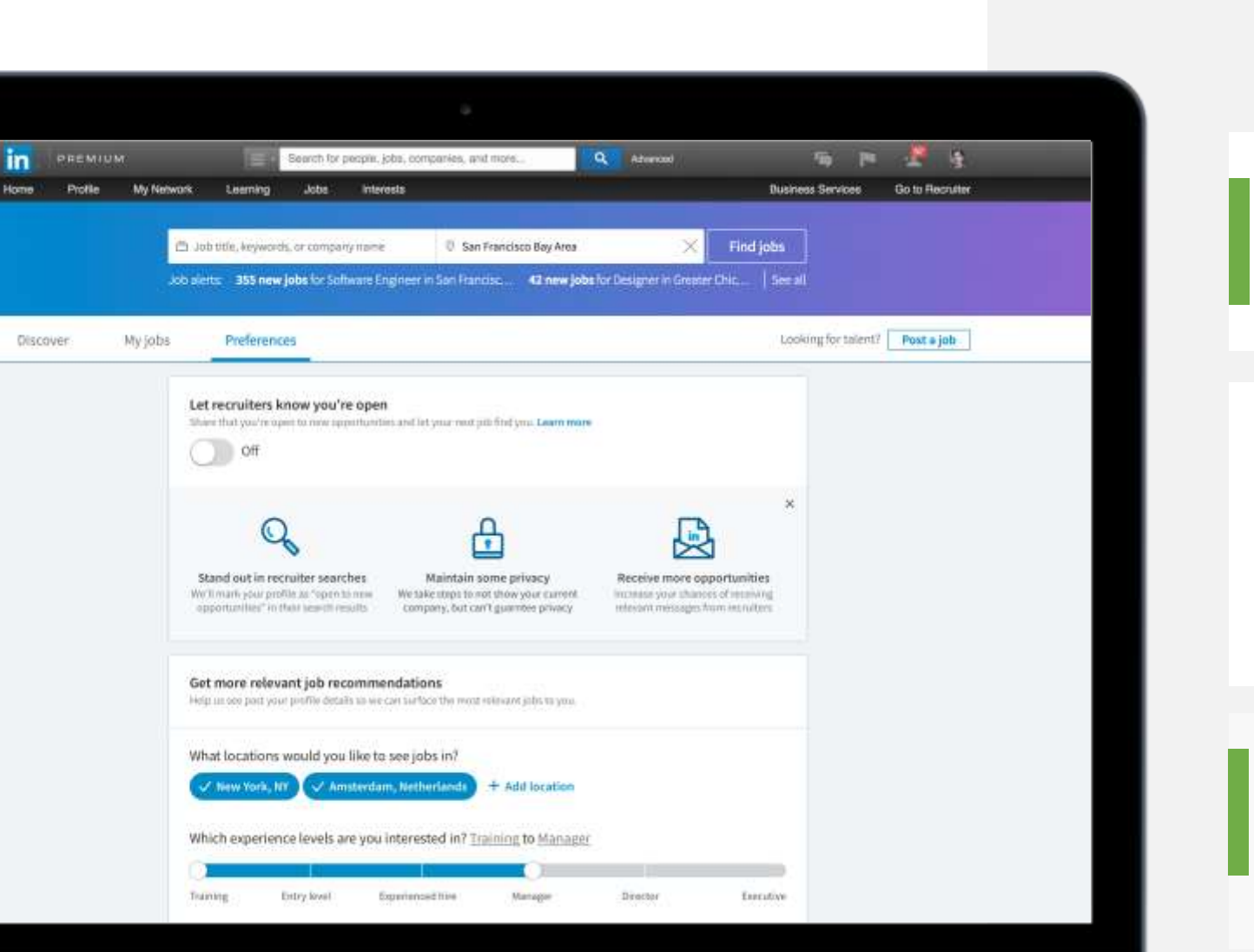

## Set Career Interests

Potential Job titles and locations in your career interests to receive more relevant job suggestions

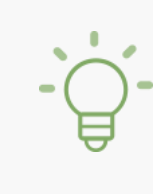

*Turn on the Open Candidates setting to let employers know you are actively searching and available for a new job.*

**STEP** 

**03**

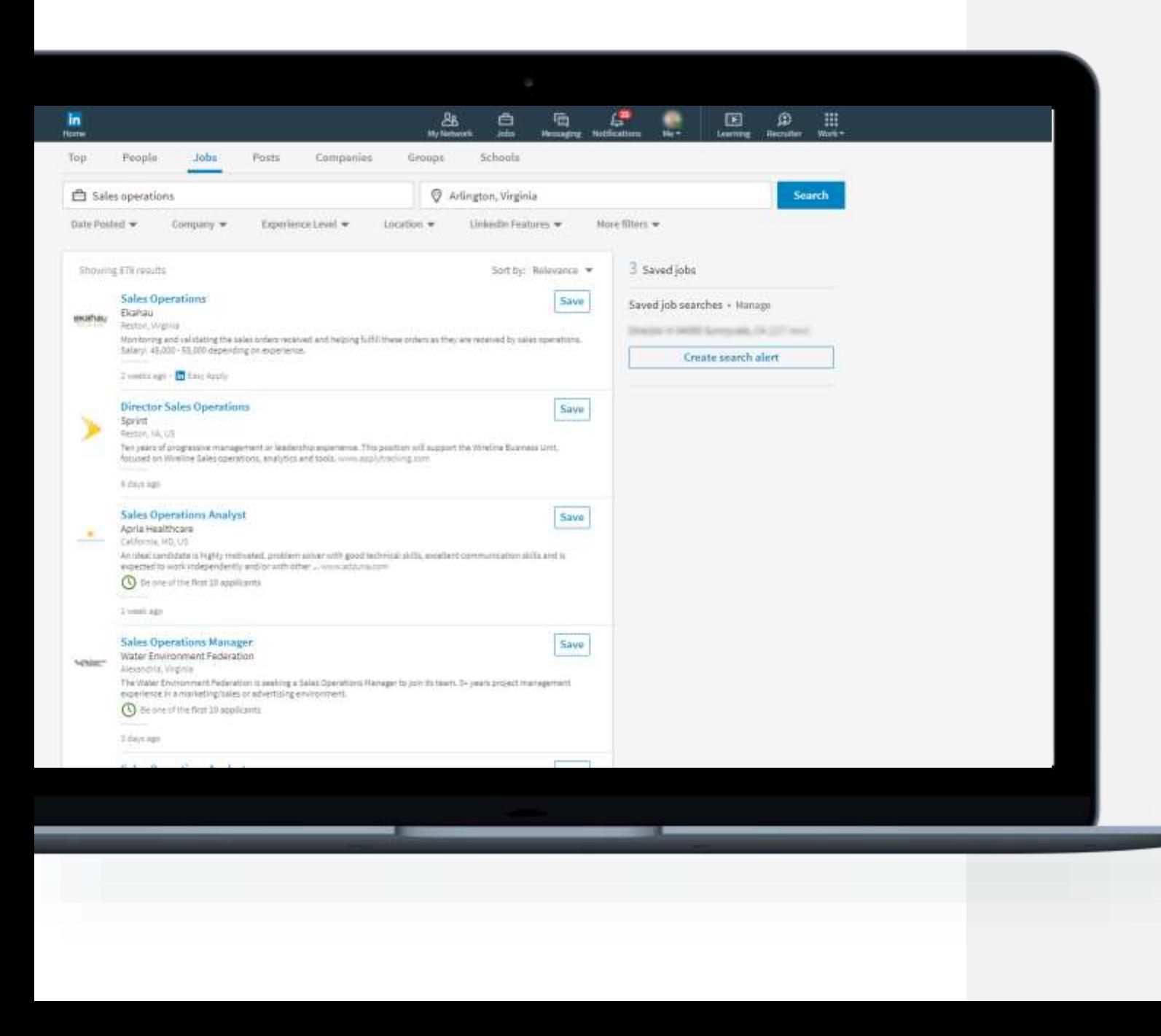

## Search for Jobs

#### Refine your search using LinkedIn's search filters:

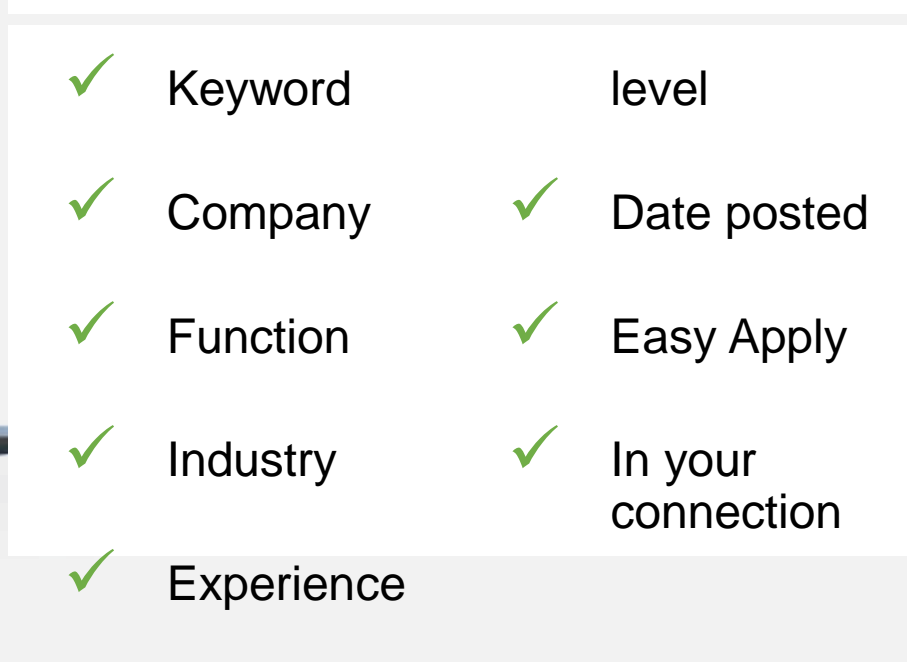

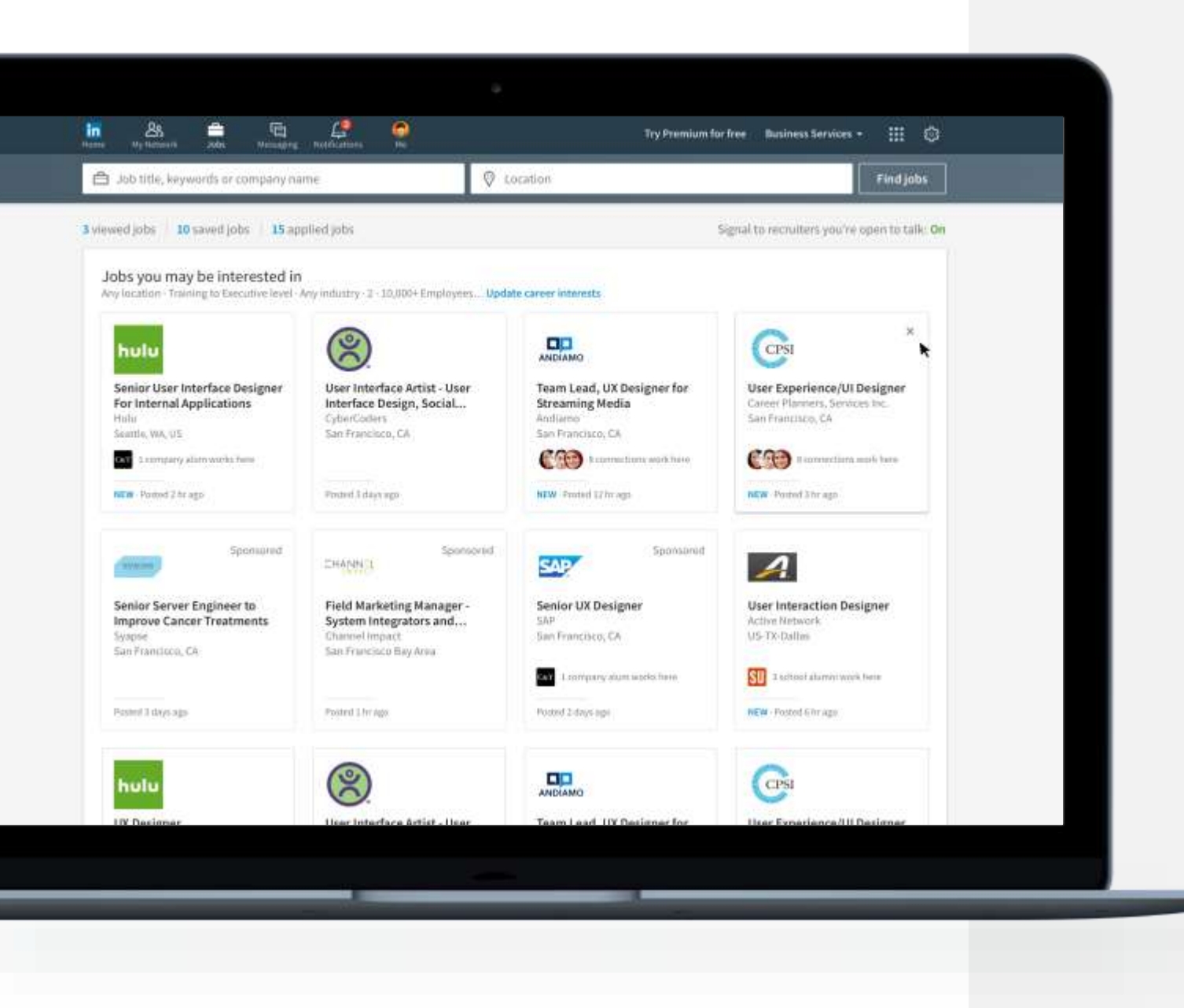

## Use Your Network

**STEP** 

**05**

• Ask for a job referral by reaching out to your connections at a company you would like to apply to.

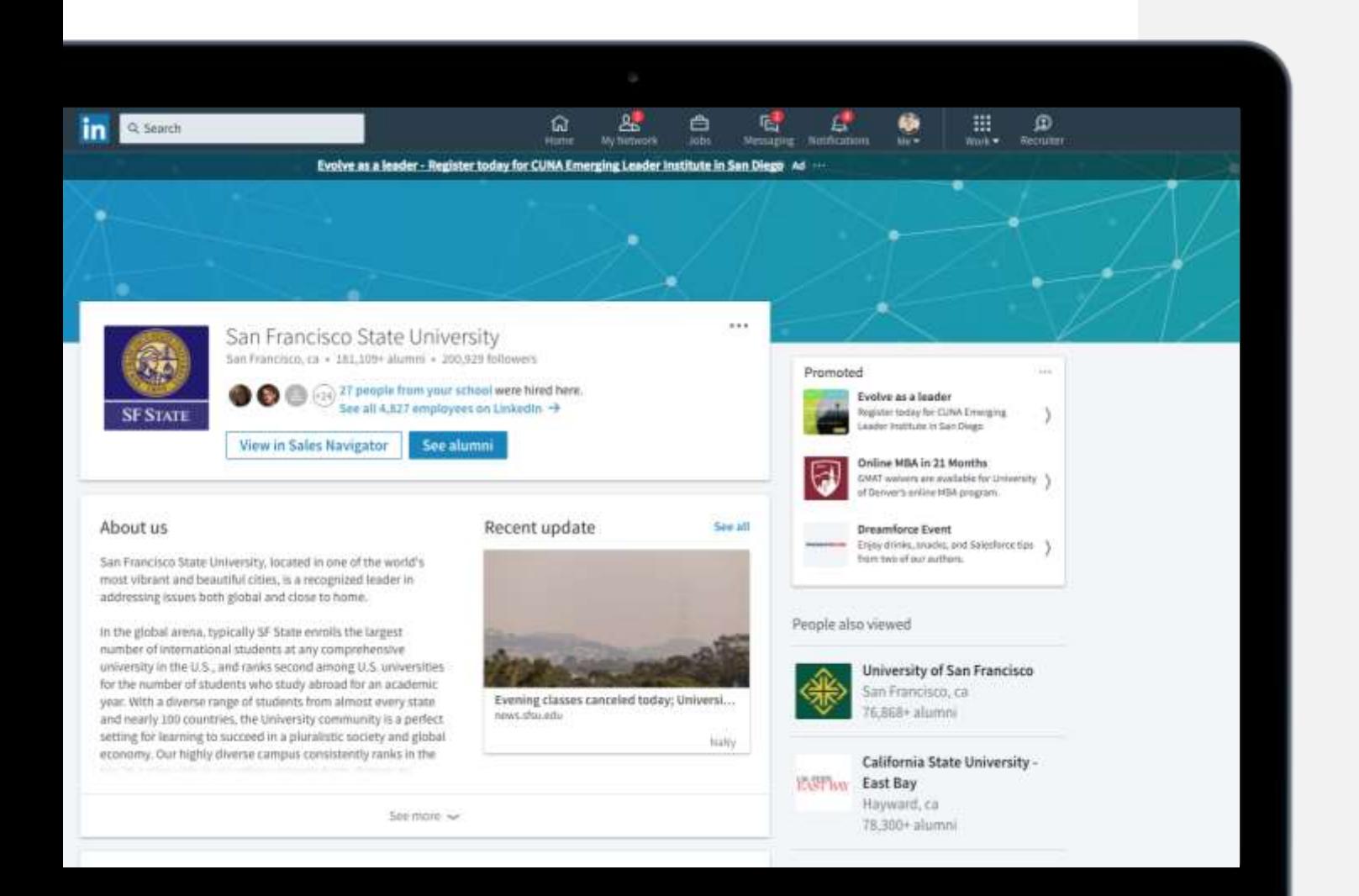

## Explore Schools

 $STEP$ 

Learn about and see the latest news from schools you are interested in attending.

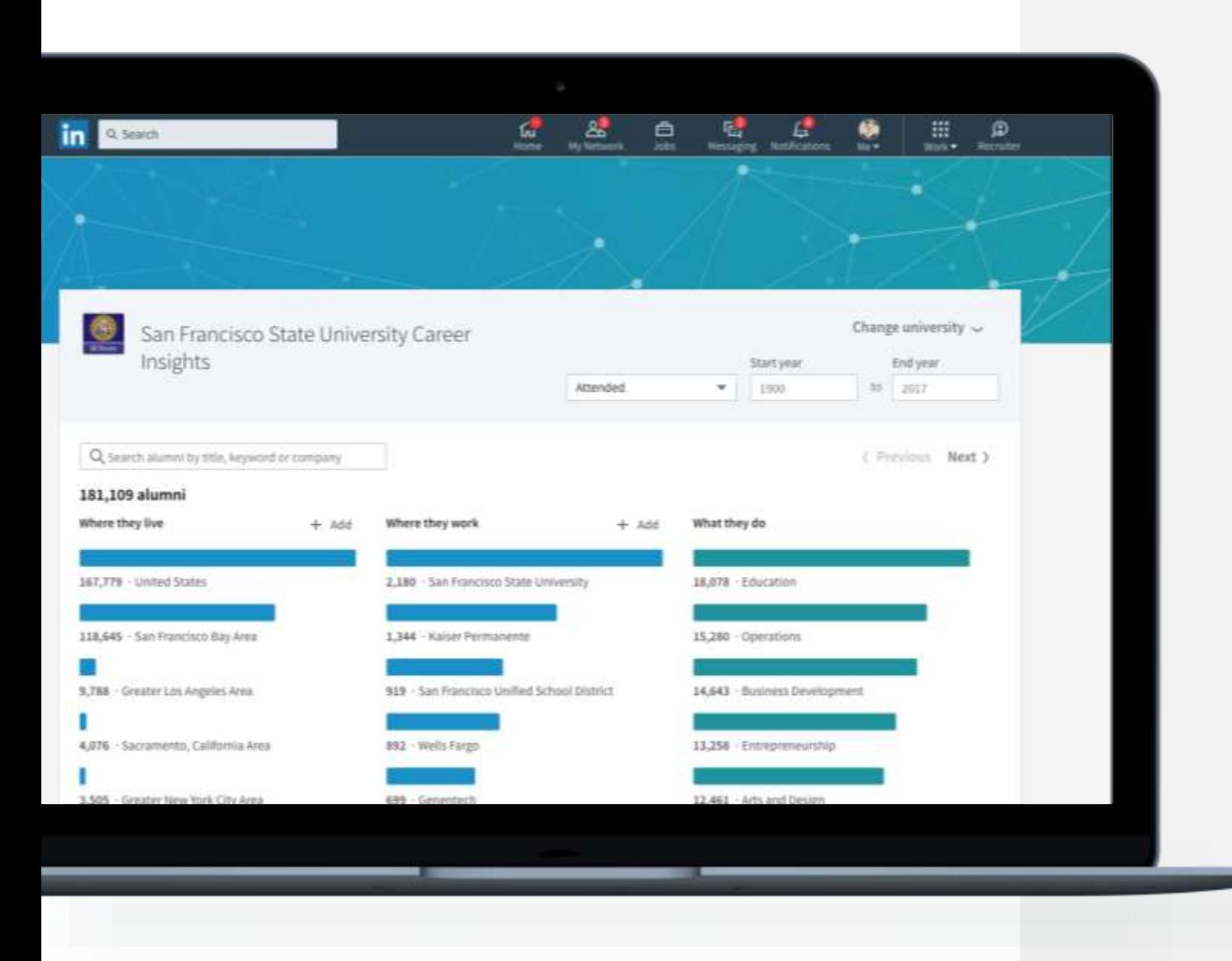

## Explore Schools

Explore the paths taken by alumni and reach out to anyone whose career interests you.

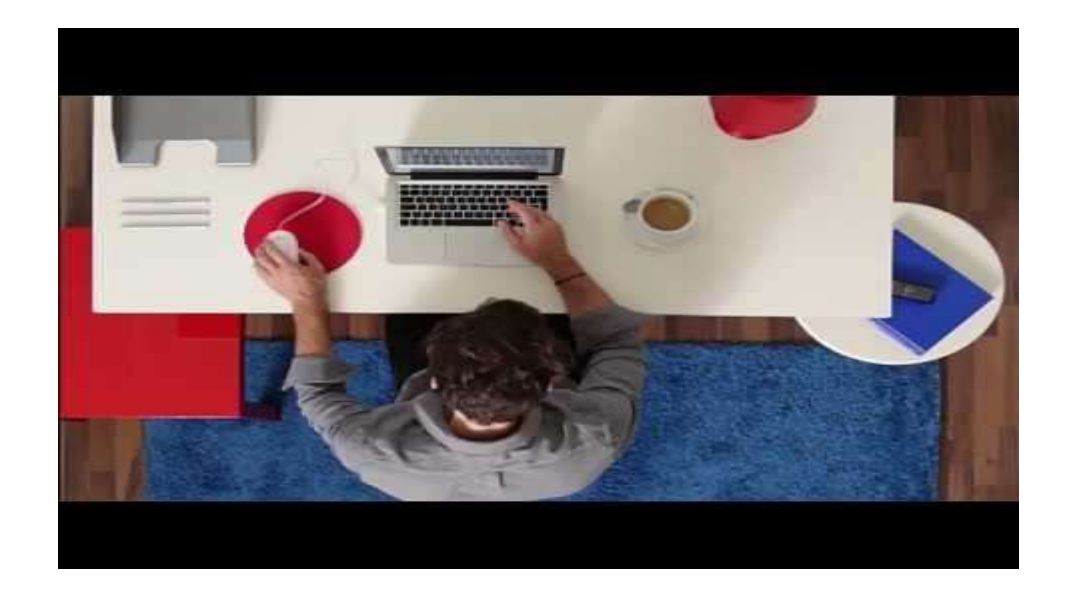

### LinkedIn for LinkedIn for **Students**

### Click for more **resources**

## Thank You!

## https://mobile.linkedin.com/

Please download/ update the LinkedIn mobile app